# **PRESIDENT Community Call Virtual Phonebank Guide**

## **What is a 'community call' and how can they help us connect with Joe Biden supporters?**

This is an anxious, difficult time for Americans. As a nation, we are being tested as never before. Through it all, average Americans are stepping up. They're reaching out to help their neighbors and those in need. Together, we're doing things that are truly heroic. This is the America we know—this is who we are.

Through our community calls, we're reaching out to our neighbors and checking in on them. Further, we're providing an opportunity for those who want to take part in our campaign to do so by connecting them with opportunities that are right for them in this moment - like joining a virtual community event or taking action online through joebiden.com/organizenow.

## **Step 1: Getting Started**

**1. Login/ Set Up Your Account**. If you already have an actionid use it to log in. If you do not you will need to create an account to access the Virtual Phone Bank. To do that you click on Create an ActionID account.

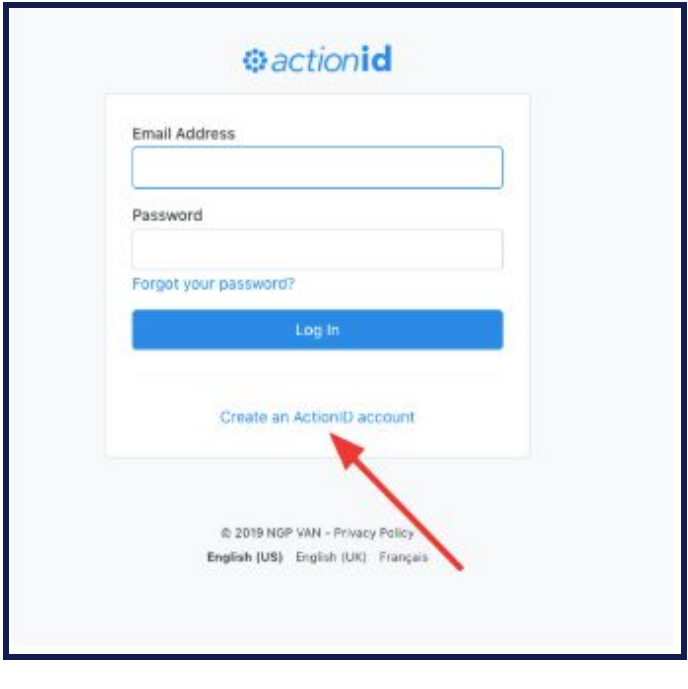

**2. Create your Account:** To create your account fill out the requested fields. Be sure to write down your password, because you will use it every time that you phonebank.

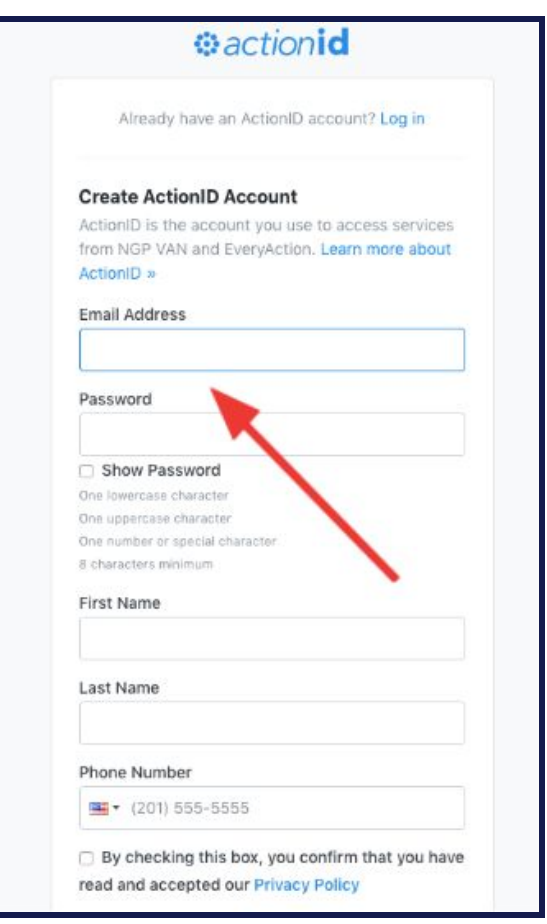

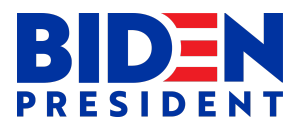

#### **Step 2: Getting ready to make calls**

Login to your actionid account and click the link to your Virtual Phonebank. Click "Start Making Calls". Call the number that appears at the top of the screen. Then, using the script as a guide, have a conversation with each person on your list.

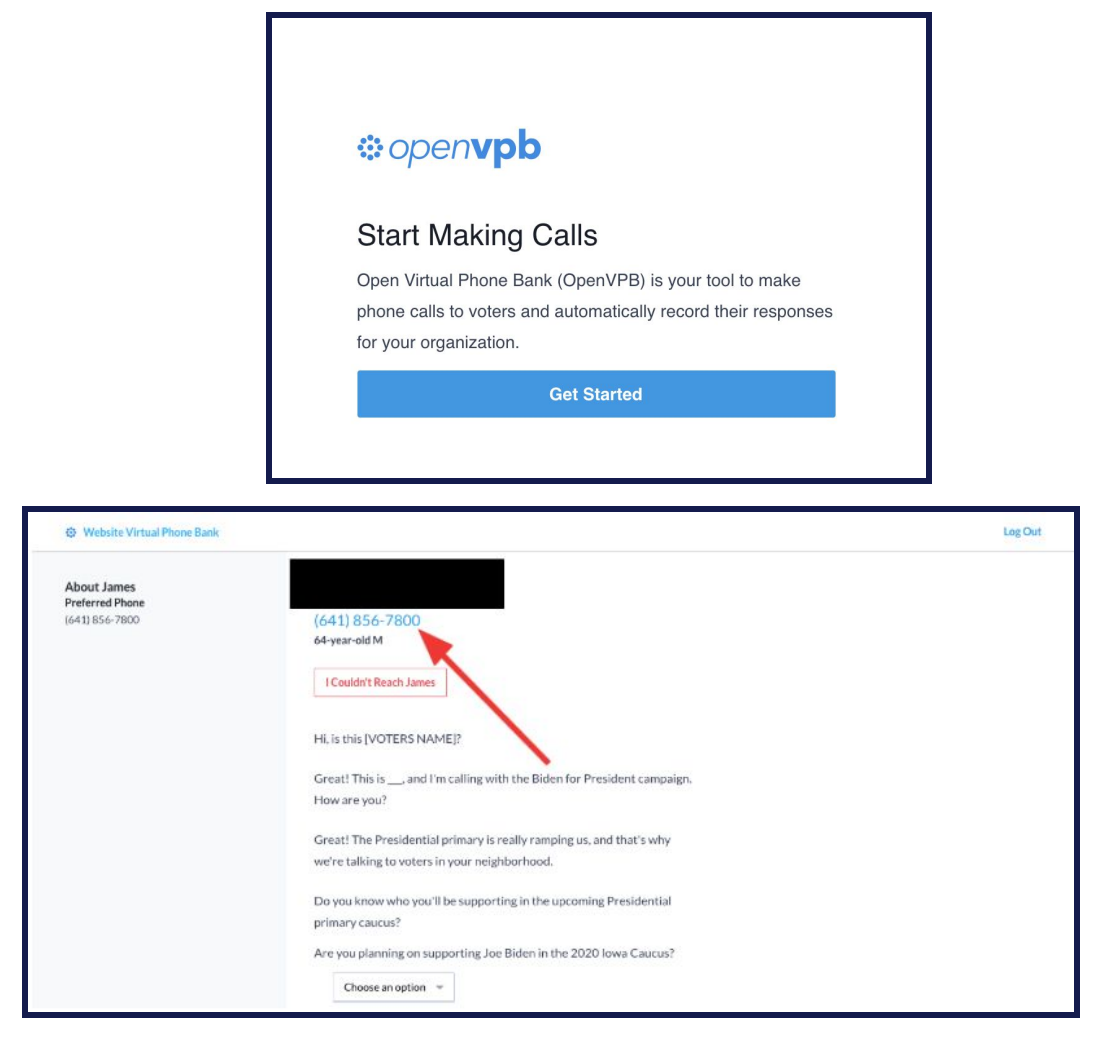

#### **Step 3: Making calls**

It's important we know what happened on each call so we can follow up with our supporters in the future. Follow the guidance below to understand how to mark the results of your call based on whether or not you're able to reach the person on your list and the results of the conversation.

#### **WHEN YOU DO NOT HAVE A CONVERSATION:**

Select the correct response from the drop down menu. For example, if the person you are calling was not home you would click "Couldn't reach *PERSON'S NAME*" and indicate why in the drop down menu.

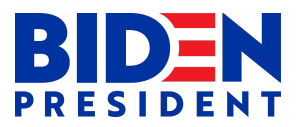

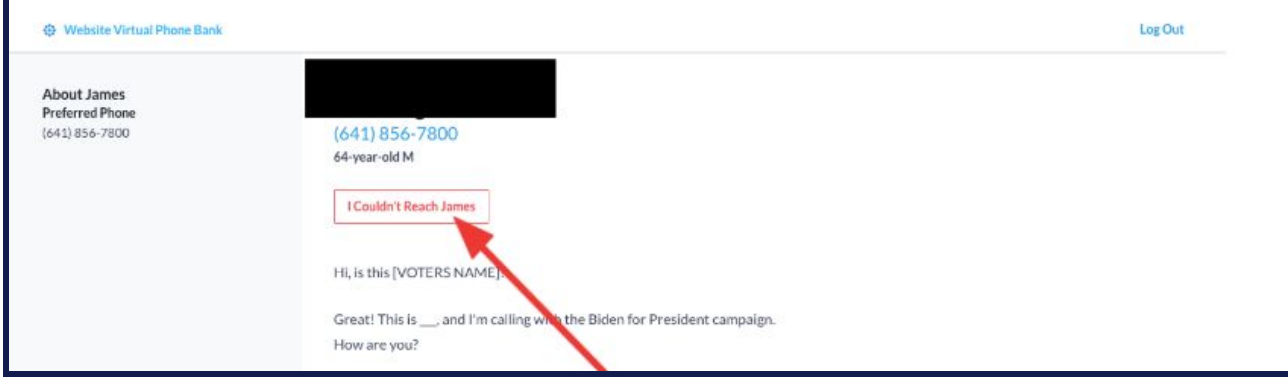

## **See a list of all possible results to anything other than a conversation with the person on your list.**

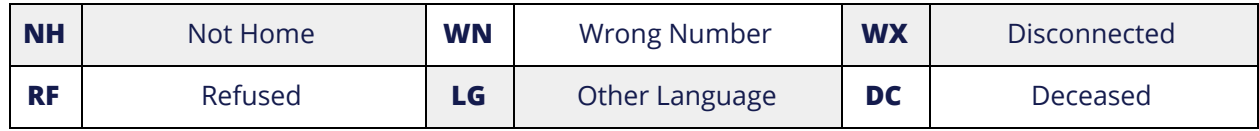

### **WHEN YOU HAVE A CONVERSATION WITH SOMEONE:**

Our script will guide you through a conversation. Based on the responses you receive to a few of the questions you'll talk through with them, select the correct "response" from the drop down menu, as shown below. For example, after you ask "how are you feeling?" and they indicate they are feeling well, select "good" from the drop down menu, as shown below.

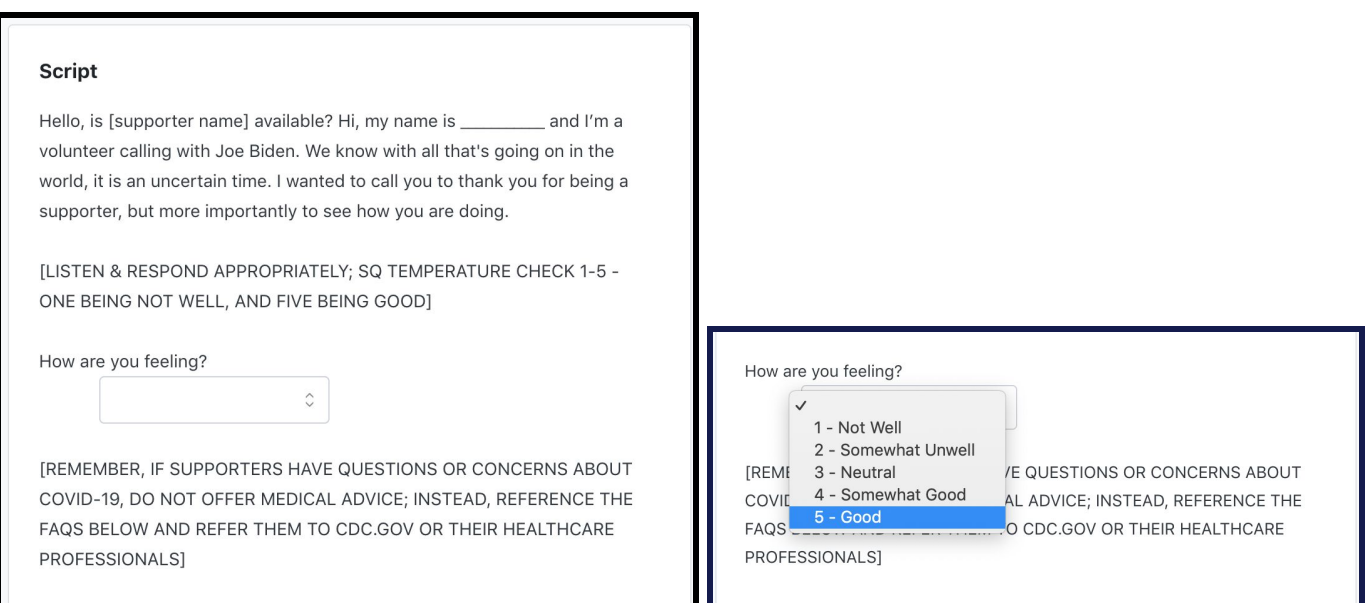

**See a list of all possible responses below:**

## **1- Not Well 2- Somewhat Unwell 3- Neutral 4- Somewhat Good 5- Good**

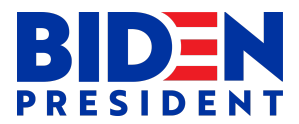

Next, you'll ask a few questions about their community and, if appropriate, share a campaign update. If appropriate, you'll ask them to join a future virtual event.

Indicate their interest in joining a virtual event hosted with members of their community **using the drop down menu under the question "would you be interested in joining a virtual event with members of your community?"** as shown below**.**

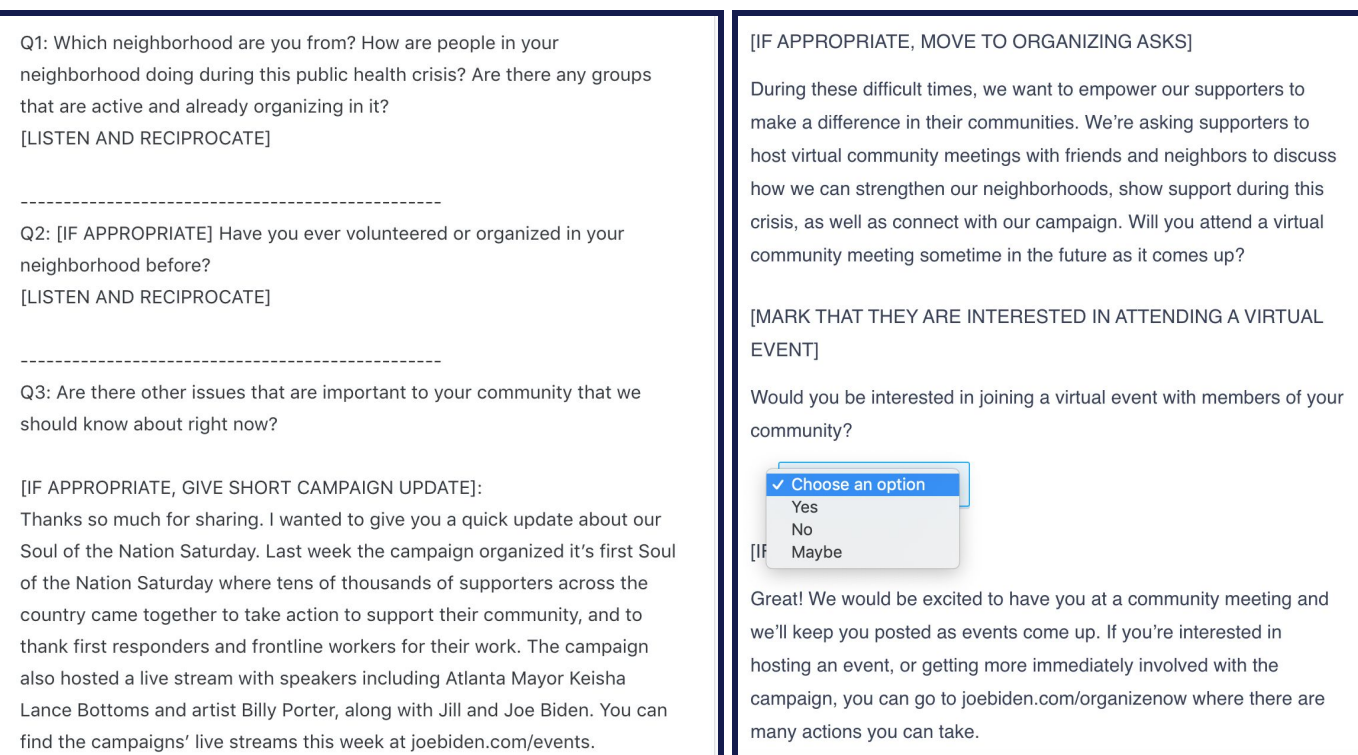

#### **Click "save & next call" at the end of every call, or "stop making calls" when you're ready to sign off.**

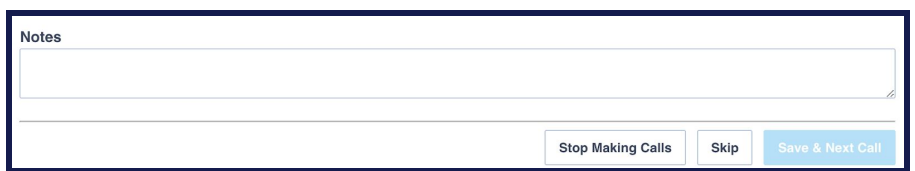

## **A FEW TIPS**

- ❏ Be polite and professional
- ❏ Dial every number that appears on the list and confirm you have the correct person on your list on the phone
- ❏ Start the conversation by politely asking how they're doing today.
- ❏ Mark the results of every conversation before moving on to your next call.
- ❏ Don't answer questions you don't have answers to! Use the FAQ listed at the end of the script to answer any COVID-19 questions that come up.